Teachers have the ability to email students and parents directly out of PowerSchool gradebook. This feature only lists parents with PowerSchool accounts that have opted in to receive emails. If the parent account was setup and they did not opt into emails, parents do not show up in the teacher's list to email.

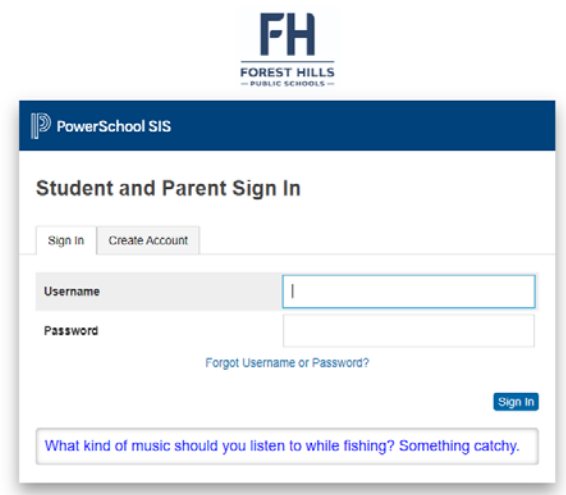

When logging into your PowerSchool Parent account, select your student (if you are attached to more than one student) and from the left navigation menu, select Email Notification

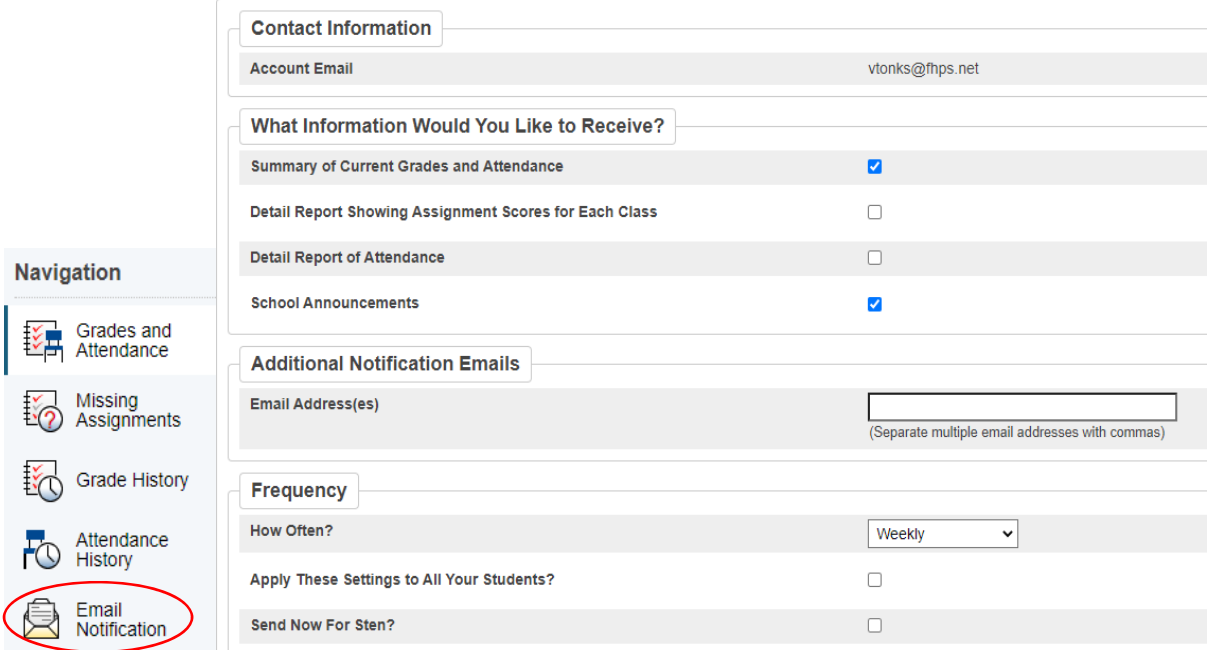

In order to receive teacher emails, you must select at least one piece of information to receive. Then you will need to select how often you would like to receive that information. If never is selected, you will not receive teacher emails. Remember to click SUBMIT, when finished.